# Esempio di configurazione di F-port-channeltrunk da MDS 9148 (NPV) a MDS 9509 (NPIV)  $\overline{\phantom{a}}$

# Sommario

Introduzione **Prerequisiti Requisiti** Componenti usati **Configurazione** MDS 9509 con software NX-OS versione 6.2(9) MDS 9148 con software NX-OS versione 6.2(9) Esempio di rete F-port-channel-trunk da MDS 9148(NPV) a MDS 9509(NPIV) **Topologia Verifica** MDS 9509 MDS 9148 Risoluzione dei problemi Le VSAN rimangono in fase di inizializzazione Messaggi di errore EPP visualizzati

# Introduzione

In questo documento viene descritto come configurare un trunk canale porta-F da un Multilayer Data Switch (MDS) 9500 in esecuzione con la funzionalità NPIV (N\_Port ID Virtualization) a un MDS 9148 con la funzionalità NPV (N\_Port Virtualization).

I trunk del canale della porta F consentono di virtualizzare gli accessi fabric dallo switch NPV tramite il canale della porta. In questo modo viene fornita ridondanza senza interruzioni nel caso in cui i singoli collegamenti dei membri non funzionino. Per impostazione predefinita, i singoli collegamenti sono condivisi in modalità tariffa, ma possono anche essere dedicati in modalità tariffa.

# **Prerequisiti**

## Requisiti

Cisco raccomanda la conoscenza dei seguenti argomenti:

- Virtualizzazione N\_Port
- Fibre Channel

### Componenti usati

Le informazioni fornite in questo documento si basano sulle seguenti versioni software e hardware:

- MDS 9509 con software NX-OS versione 6.2(9)
- $\bullet$  Slot 2 DS-X9148 Modulo FC a 48 porte da 1/2/4 Gb/s
- $\bullet$  Slot 4 DS-X9124 Modulo FC a 24 porte da 1/2/4 Gb/s
- MDS 9148 con software NX-OS versione 6.2(9)

Il documento si basa sulle seguenti caratteristiche:

- Le funzionalità NPV e NPIV sono state aggiunte nel software SAN-OS versione 3.3
- La funzionalità port-channel-trunk è stata aggiunta al software NX-OS versione 4.1(3)

Le informazioni discusse in questo documento fanno riferimento a dispositivi usati in uno specifico ambiente di emulazione. Su tutti i dispositivi menzionati nel documento la configurazione è stata ripristinata ai valori predefiniti. Se la rete è operativa, valutare attentamente eventuali conseguenze derivanti dall'uso dei comandi.

## **Configurazione**

Nota: per ulteriori informazioni sui comandi menzionati in questa sezione, usare lo [strumento](//tools.cisco.com/Support/CLILookup/cltSearchAction.do) [di ricerca dei comandi \(solo utenti](//tools.cisco.com/Support/CLILookup/cltSearchAction.do) [registrati\).](//tools.cisco.com/RPF/register/register.do)

#### Note:

Tutte le interfacce devono trovarsi nella stessa VSAN (Virtual Storage Area Network). In questo esempio viene utilizzata la VSAN 1.

È buona norma distribuire le interfacce membro su diverse schede di linea.

la modalità switchport rate-mode è opzionale. Per impostazione predefinita, le interfacce della porta Trunking F (TF) possono essere eseguite in modalità velocità condivisa, se lo si desidera. Se la larghezza di banda sul gruppo di porte è disponibile, è possibile configurarla con il comando switchport rate-mode dedicati. È possibile immettere il comando show portresources module x per visualizzare i gruppi di porte e la larghezza di banda disponibile su ciascuno di essi.

## MDS 9509 con software NX-OS versione 6.2(9)

feature fport-channel-trunk feature npiv

interface port-channel 1 channel mode active

```
 switchport mode F
 switchport trunk allowed vsan 1
 switchport trunk allowed vsan add 20
   switchport rate-mode dedicated
interface fc2/2
   switchport rate-mode dedicated
   switchport mode F
  channel-group 1 force
  no shutdown
interface fc4/8
   switchport rate-mode dedicated
   switchport mode F
   channel-group 1 force
  no shutdown
```
## MDS 9148 con software NX-OS versione 6.2(9)

#### Note:

Tutte le porte di uno switch 9148 sono dedicate (modalità a velocità completa), quindi non è necessaria alcuna configurazione dello switch 9148 per garantire la disponibilità di porte dedicate. Infatti, il comando "switchport rate-mode dedicati" viene aggiunto automaticamente e non può essere modificato.

La funzionalità "port-channel-trunk" non deve essere configurata sugli switch NPV MDS.

La modifica della modalità NPV cancella la configurazione corrente e riavvia lo switch in modalità NPV.

feature npv

```
interface port-channel 1
  channel mode active
   switchport mode NP
switchport trunk allowed vsan 1
   switchport trunk allowed vsan add 20
   switchport rate-mode dedicated
   switchport trunk mode on
interface fc1/2
   switchport mode NP
   switchport trunk mode on
  port-license acquire
  channel-group 1 force
  no shutdown
interface fc1/14
   switchport mode NP
   switchport trunk mode on
  port-license acquire
  channel-group 1 force
   no shutdown
```
## Esempio di rete

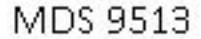

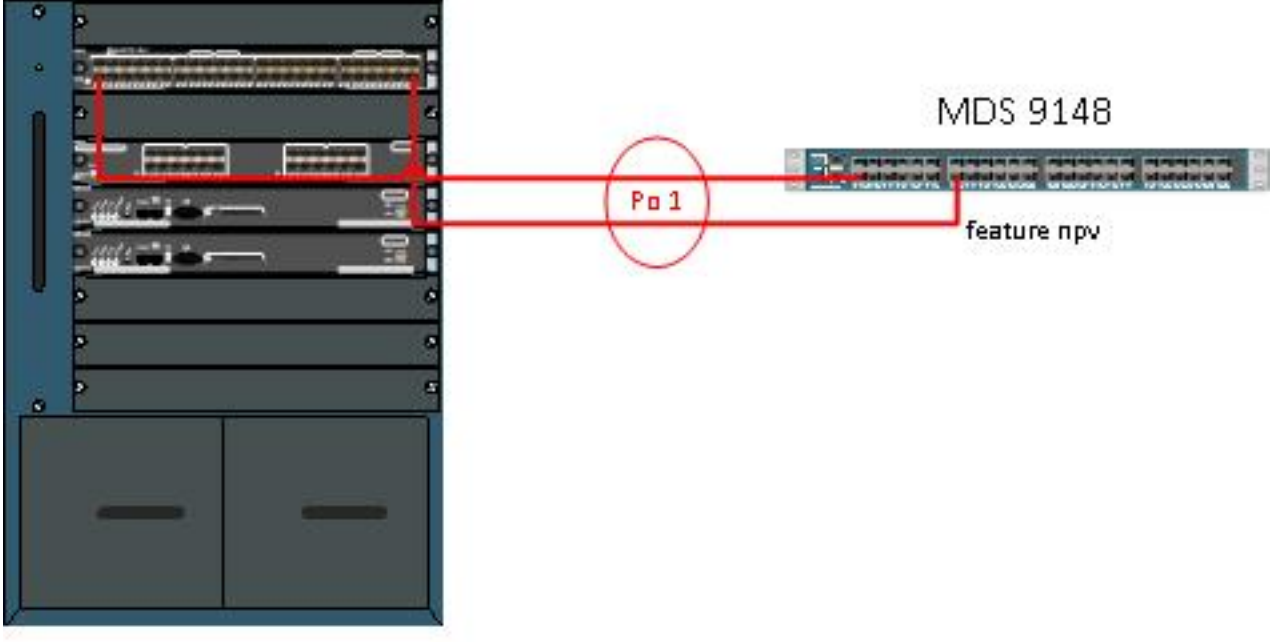

feature npiv

## F-port-channel-trunk da MDS 9148(NPV) a MDS 9509(NPIV)

### Topologia

Informazioni sul modulo MDS 9509:

mds9509# **show mod** Mod Ports Module-Type Model Status --- ----- ----------------------------------- ------------------ ---------- 2 48 1/2/4 Gbps FC Module DS-X9148 ok 4 24 1/2/4 Gbps FC Module DS-X9124 ok 5 0 Supervisor/Fabric-2 DS-X9530-SF2-K9 active \* 6 0 Supervisor/Fabric-2 DS-X9530-SF2-K9 ha-standby Informazioni sul modulo MDS 9148:

mds9148# **show mod** Mod Ports Module-Type Model Status --- ----- ----------------------------------- ------------------ ---------- 1 48 1/2/4/8 Gbps FC/Supervisor-3 DS-C9148-K9-SUP active \*

# **Verifica**

Per verificare che la configurazione funzioni correttamente, consultare questa sezione.

Lo [strumento Output Interpreter \(solo utenti](https://www.cisco.com/cgi-bin/Support/OutputInterpreter/home.pl) [registrati\) supporta alcuni comandi](//tools.cisco.com/RPF/register/register.do) show. Usare lo strumento Output Interpreter per visualizzare un'analisi dell'output del comando show.

## MDS 9509

Questo comando indica che port-channel 1 ha due porte operative.

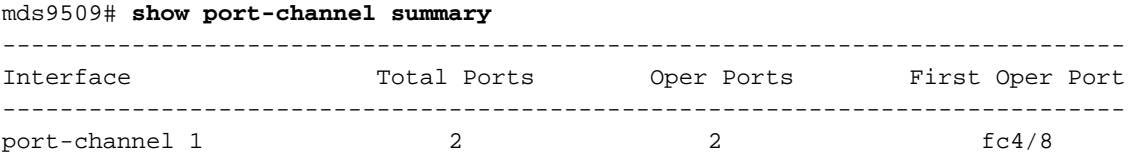

Questo comando visualizza il canale della porta e tutte le interfacce membro. La prima porta operativa (FOP) è indicata con un asterisco:

```
mds9509(config-if)# show port-channel data
port-channel1
Administrative channel mode is active
Operational channel mode is active
Last membership update succeeded
First operational port is fc4/8
2 ports in total, 2 ports up
Ports: fc2/2 [up]
fc4/8 [up] *
```
Questo comando mostra che l'interfaccia del canale porta 1 è in stato "trunking" (trunking), che è lo stato desiderato.

Nota: Le VSAN 1 e 20 sono entrambe attive, il che indica la presenza di porte attive su entrambe le VSAN.

```
 mds9509# show int po1
port-channel 1 is trunking
    Hardware is Fibre Channel
    Port WWN is 24:01:00:0d:ec:20:ba:00
    Admin port mode is F, trunk mode is on
    snmp link state traps are enabled
    Port mode is TF
    Port vsan is 1
    Speed is 8 Gbps
    Trunk vsans (admin allowed and active) (1,20)
   Trunk vsans (up) (1,20)
    Trunk vsans (isolated) ()
    Trunk vsans (initializing) ()
    5 minutes input rate 112 bits/sec, 14 bytes/sec, 0 frames/sec
    5 minutes output rate 152 bits/sec, 19 bytes/sec, 0 frames/sec
      25798 frames input, 1399932 bytes
        0 discards, 0 errors
        0 CRC, 0 unknown class
        0 too long, 0 too short
      23082 frames output, 1013152 bytes
        0 discards, 0 errors
      18 input OLS, 14 LRR, 29 NOS, 0 loop inits
      17 output OLS, 0 LRR, 21 NOS, 0 loop inits
    Member[1] : fc4/2
    Member[2] : fc4/8
     Interface last changed at Thu Mar 6 06:27:36 2014
```
Questo comando mostra le due interfacce membro anche nello stato "trunking".

mds9509# **show interface fc2/2, fc4/8** fc2/2 is trunking Hardware is Fibre Channel, SFP is short wave laser w/o OFC (SN) Port WWN is 20:42:00:0d:ec:20:ba:00 Admin port mode is F, trunk mode is on snmp link state traps are enabled Port mode is TF Port vsan is 1 Speed is 4 Gbps Rate mode is dedicated Transmit B2B Credit is 32 Receive B2B Credit is 16 Receive data field Size is 2112 Beacon is turned off admin fec state is down oper fec state is down Belongs to port-channel1 Trunk vsans (admin allowed and active) (1,20) Trunk vsans (up) (1,20) Trunk vsans (isolated) () Trunk vsans (initializing) () 5 minutes input rate 0 bits/sec,0 bytes/sec, 0 frames/sec 5 minutes output rate 0 bits/sec,0 bytes/sec, 0 frames/sec 31 frames input,4476 bytes 0 discards,0 errors 0 invalid CRC/FCS,0 unknown class 0 too long,0 too short 30 frames output,4224 bytes 0 discards,0 errors 3 input OLS,3 LRR,7 NOS,0 loop inits 5 output OLS,0 LRR, 4 NOS, 0 loop inits 16 receive B2B credit remaining 32 transmit B2B credit remaining 32 low priority transmit B2B credit remaining Last clearing of "show interface" counters :never fc4/8 is trunking Hardware is Fibre Channel, SFP is short wave laser w/o OFC (SN) Port WWN is 20:c8:00:0d:ec:20:ba:00 Admin port mode is F, trunk mode is on snmp link state traps are enabled Port mode is TF Port vsan is 1 Speed is 4 Gbps Rate mode is dedicated Transmit B2B Credit is 32 Receive B2B Credit is 16 Receive data field Size is 2112 Beacon is turned off admin fec state is down oper fec state is down Belongs to port-channel1 Trunk vsans (admin allowed and active) (1,20) Trunk vsans (up) (1,20) Trunk vsans (isolated) () Trunk vsans (initializing) () 5 minutes input rate 8 bits/sec,1 bytes/sec, 0 frames/sec 5 minutes output rate 8 bits/sec,1 bytes/sec, 0 frames/sec 45855 frames input,1934340 bytes 0 discards,0 errors 0 invalid CRC/FCS,0 unknown class 0 too long,0 too short

```
 23018 frames output,1115304 bytes
    0 discards,0 errors
   8 input OLS,5 LRR,8 NOS,0 loop inits
   7 output OLS,0 LRR, 6 NOS, 0 loop inits
  16 receive B2B credit remaining
  32 transmit B2B credit remaining
   32 low priority transmit B2B credit remaining
 Last clearing of "show interface" counters 2w 1d
```
## MDS 9148

Questo comando indica che port-channel 1 ha due porte operative.

mds9148# **show port-channel summary** ------------------------------------------------------------------------------ Interface Total Ports Oper Ports First Oper Port ------------------------------------------------------------------------------

port-channel 1 2 2 fc1/2

Questo comando mostra che l'interfaccia del canale porta 1 è in stato "trunking" (trunking), che è lo stato desiderato.

Nota: Le VSAN 1 e 20 sono entrambe attive, il che indica la presenza di porte attive su entrambe le VSAN.

```
mds9148# show int po1
port-channel 1 is trunking
    Hardware is Fibre Channel
    Port WWN is 24:01:00:0d:ec:fc:40:c0
    Admin port mode is NP, trunk mode is on
    snmp link state traps are enabled
    Port mode is TNP
    Port vsan is 1
    Speed is 8 Gbps
    Trunk vsans (admin allowed and active) (1,20)
   Trunk vsans (up) (1,20)
    Trunk vsans (isolated) ()
    Trunk vsans (initializing) ()
     5 minutes input rate 32 bits/sec,4 bytes/sec, 0 frames/sec
     5 minutes output rate 32 bits/sec,4 bytes/sec, 0 frames/sec
      688 frames input,91096 bytes
        0 discards,0 errors
        0 invalid CRC/FCS,0 unknown class
        0 too long,0 too short
      661 frames output,89080 bytes
        3 discards,0 errors
      14 input OLS,0 LRR,0 NOS,0 loop inits
      32 output OLS,29 LRR, 14 NOS, 0 loop inits
    Member[1] : fc1/2
    Member[2] : fc1/14
     Interface last changed at Thu Mar 6 18:48:57 2014
```
## Risoluzione dei problemi

Le informazioni contenute in questa sezione permettono di risolvere i problemi relativi alla configurazione.

Se il canale della porta non viene visualizzato, esaminare le seguenti informazioni:

Una porta può essere configurata come membro di un PortChannel statico solo se queste configurazioni sono le stesse nella porta e nel PortChannel:

- Speed
- Modalità
- Modalità Rate
- VSAN porta
- Modalità trunking
- Elenco VSAN o elenco VF-ID consentiti

Configurare la porta in modo che non si trovi in un canale della porta e verificare che venga attivata.

Per ulteriori informazioni, fare riferimento a [Configurazione dei canali delle porte.](/content/en/us/td/docs/switches/datacenter/mds9000/sw/6_2/configuration/guides/interfaces/nx-os/cli_interfaces/pc.html)

## Le VSAN rimangono in fase di inizializzazione

Le VSAN vengono mostrate come in fase di inizializzazione quando non sono presenti interfacce collegate a quella VSAN su MDS 9148. Una volta che la VSAN è attiva sul canale della porta, se l'ultima porta rimasta nella VSAN su MDS 9148 diventa inattiva, la VSAN rimane attiva.

## Messaggi di errore EPP visualizzati

Verificare che il protocollo EPP (Trunk Protocol) sia abilitato. Non deve mai essere disattivato:

rtp-san-34-15-9509(config)# **show trunk protocol** Trunk Protocol is enabled Se il protocollo trunk è disabilitato, riattivarlo:

mds9509(config)# **show trunk protocol** *Trunk Protocol is disabled* mds9509(config)# **trunk protocol** mds9509(config)# mds9509(config)# **show trunk protocol** *Trunk Protocol is enabled*